# **16.15 Introduction to Regular-Expression Processing**

This section introduces **regular expressions**—specially formatted strings used to find patterns in text. They can be used to ensure that data is in a particular format. For example, a U.S. zip code must consist of five digits, or five digits followed by a dash followed by four more digits. Compilers use regular expressions to validate program syntax. If the program code does not match the regular expression, the compiler indicates that there's a syntax error. We discuss classes Regex and Match from the System.Text.RegularExpressions namespace as well as the symbols used to form regular expressions. We then demonstrate how to find patterns in a string, match entire strings to patterns, replace characters in a string that match a pattern and split strings at delimiters specified as a pattern in a regular expression.

# **16.15.1 Simple Regular Expressions and Class Regex**

The .NET Framework provides several classes to help developers manipulate regular expressions. Figure 16.16 demonstrates the basic regular-expression classes. To use these classes, add a using statement for the namespace System.Text.RegularExpressions (line 4). Class **Regex** represents a regular expression. We create a Regex object named expression (line 16) to represent the regular expression "e". This regular expression matches the literal character "e" anywhere in an arbitrary string. Regex *method* **Match** returns an object of *class* **Match** that represents a single regular-expression match. Class Match's To-String method returns the substring that matched the regular expression. The call to method Match (line 17) matches the leftmost occurrence of the character "e" in testString. Class Regex also provides method **Matches** (line 21), which finds all matches of the regular expression in an arbitrary string and returns a MatchCollection object containing all the Matches. A **MatchCollection** is a collection, similar to an array, and can be used with a foreach statement to iterate through the collection's elements. We introduced collections in Chapter 9 and discuss them in more detail in Chapter 23, Collections. We use a foreach statement (lines 21–22) to display all the matches to expression in testString. The elements in the MatchCollection are Match objects, so the foreach statement infers variable myMatch to be of type Match. For each Match, line 22 outputs the text that matched the regular expression.

```
1 // Fig. 16.16: BasicRegex.cs
2 // Demonstrate basic regular expressions.
3 using System;
4 using System.Text.RegularExpressions;
5
   6 class BasicRegex
7 {
8 static void Main( string[] args )
9 {
10 string testString =
11 "regular expressions are sometimes called regex or regexp";
12 Console.WriteLine( "The test string is\n \"{0}\"", testString );
13 Console.Write( "Match 'e' in the test string: " );
```
#### **Fig. 16.16** Themonstrating basic regular expressions. (Part 1 of 2.)

```
14
15 // match 'e' in the test string
16 
17 Console.WriteLine(expression.Match(testString));
18 Console.Write( "Match every 'e' in the test string: " );
19
20 // match 'e' multiple times in the test string
21 foreach ( var myMatch in expression.Matches( testString ) )
22 Console.Write( "{0} ", myMatch );
23
24 Console.Write( "\nMatch \"regex\" in the test string: " );
25
26 // match 'regex' in the test string
27 foreach ( var myMatch in Regex.Matches( testString, "regex" ) )
28 Console.Write( "{0} ", myMatch );
29
30 Console.Write( 
31 "\nMatch \"regex\" or \"regexp\" using an optional 'p': " );
32
33 // use the ? quantifier to include an optional 'p'
34 foreach ( var myMatch in Regex.Matches( testString, "regexp?" ) )
35 Console.Write( "{0} ", myMatch );
36
37 // use alternation to match either 'cat' or 'hat'
38 expression = new Regex( "(c|h)at" );
39 Console.WriteLine(
40 "\n\"hat cat\" matches {0}, but \"cat hat\" matches {1}",
41 expression.Match( "hat cat" ), expression.Match( "cat hat" ) );
42 } // end Main
43 } // end class BasicRegex
         Regex expression = new Regex( "e" );
```
The test string is "regular expressions are sometimes called regex or regexp" Match 'e' in the test string: e Match every 'e' in the test string: e e e e e e e e e e e Match "regex" in the test string: regex regex Match "regex" or "regexp" using an optional 'p': regex regexp "hat cat" matches hat, but "cat hat" matches cat

**Fig. 16.16** The monstrating basic regular expressions. (Part 2 of 2.)

Regular expressions can also be used to match a sequence of literal characters anywhere in a string. Lines  $27-28$  display all the occurrences of the character sequence "regex" in testString. Here we use the Regex static method Matches. Class Regex provides static versions of both methods Match and Matches. The static versions take a regular expression as an argument in addition to the string to be searched. This is useful when you want to use a regular expression only once. The call to method Matches (line 27) returns two matches to the regular expression "regex". Notice that "regexp" in the testString matches the regular expression "regex", but the "p" is excluded. We use the regular expression "regexp?" (line 34) to match occurrences of both "regex" and "regexp". The question mark (?) is a **metacharacter**—a character with special meaning in a regular expression. More specifically, the question mark is a **quantifier**—a metacharacter

that describes how many times a part of the pattern may occur in a match. The **? quantifier** matches zero or one occurrence of the pattern to its left. In line 34, we apply the ? quantifier to the character "p". This means that a match to the regular expression contains the sequence of characters "regex" and may be followed by a "p". Notice that the foreach statement (lines 34–35) displays both "regex" and "regexp".

Metacharacters allow you to create more complex patterns. The **"|"** (**alternation**) metacharacter matches the expression to its left or to its right. We use alternation in the regular expression "(c|h)at" (line 38) to match either "cat" or "hat". Parentheses are used to group parts of a regular expression, much as you group parts of a mathematical expression. The "|" causes the pattern to match a sequence of characters starting with either "c" or "h", followed by "at". The "|" character attempts to match the entire expression to its left or to its right. If we didn't use the parentheses around "c|h", the regular expression would match either the single character "c" or the sequence of characters "hat". Line 41 uses the regular expression (line 38) to search the strings "hat cat" and "cat hat". Notice in the output that the first match in "hat cat" is "hat", while the first match in "cat hat" is "cat". Alternation chooses the leftmost match in the string for either of the alternating expressions—the order of the expressions doesn't matter.

## *Regular-Expression Character Classes and Quantifiers*

The table in Fig. 16.17 lists some character classes that can be used with regular expressions. A **character class** represents a group of characters that might appear in a string. For example, a **word character** (**\w**) is any alphanumeric character (a-z, A-Z and 0-9) or underscore. A **whitespace character** (**\s**) is a space, a tab, a carriage return, a newline or a form feed. A **digit** (**\d**) is any numeric character.

Figure 16.18 uses character classes in regular expressions. For this example, we use method DisplayMatches (lines 53–59) to display all matches to a regular expression.

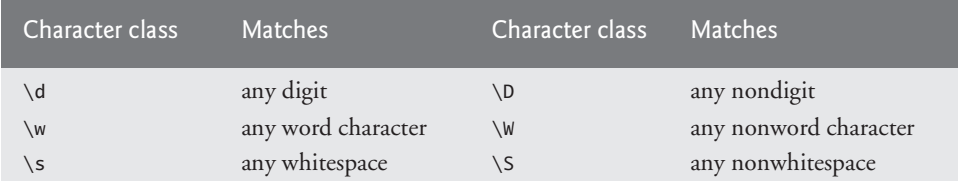

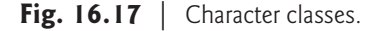

Method DisplayMatches takes two strings representing the string to search and the regular expression to match. The method uses a foreach statement to display each Match in the MatchCollection object returned by the static method Matches of class Regex.

```
1 // Fig. 16.18: CharacterClasses.cs
2 // Demonstrate using character classes and quantifiers.
3 using System;
4 using System.Text.RegularExpressions;
5
```
**Fig. 16.18** | Demonstrating using character classes and quantifiers. (Part 1 of 3.)

```
6 class CharacterClasses
    7 {
8 static void Main( string[] args )
9 {
10 string testString = "abc, DEF, 123";
11 Console.WriteLine( "The test string is: \"{0}\"", testString );
12
13 // find the digits in the test string
14 Console.WriteLine( "Match any digit" );
15 DisplayMatches( testString, @"\d" );
16
17 // find anything that isn't a digit
18 Console.WriteLine( "\nMatch any nondigit" );
19 DisplayMatches( testString, @"\D" );
20
21 // find the word characters in the test string
22 Console.WriteLine( "\nMatch any word character" );
23 DisplayMatches( testString, @"\w" );
24
25 // find sequences of word characters
26 Console.WriteLine( 
27 "\nMatch a group of at least one word character" );
28 DisplayMatches( testString, @"\w+" );
29
         30 // use a lazy quantifier
31 Console.WriteLine( 
32 "\nMatch a group of at least one word character (lazy)" );
33 DisplayMatches( testString, @"\w+?" );
34
35 // match characters from 'a' to 'f'
36 Console.WriteLine( "\nMatch anything from 'a' - 'f'" );
37 DisplayMatches(testString, "[a-f]");
38
39 // match anything that isn't in the range 'a' to 'f'
40 Console.WriteLine( "\nMatch anything not from 'a' - 'f'" );
41 DisplayMatches(testString, "[^a-f]");
42
43 // match any sequence of letters in any case
44 Console.WriteLine( "\nMatch a group of at least one letter" );
45 DisplayMatches( testString, "[a-zA-Z]+" );
46
47 // use the . (dot) metacharacter to match any character
48 Console.WriteLine( "\nMatch a group of any characters" );
49 DisplayMatches( testString, );
".*"
50 } // end Main
51
52 // display the matches to a regular expression
53 private static void DisplayMatches( string input, string expression )
54 {
55 foreach ( var regexMatch in Regex.Matches( input, expression ) )
56 Console.Write( "{0} ", regexMatch );
57
```
**Fig. 16.18** | Demonstrating using character classes and quantifiers. (Part 2 of 3.)

```
58 Console.WriteLine(); // move to the next line
59 } // end method DisplayMatches
60 } // end class CharacterClasses
The test string is: "abc, DEF, 123"
Match any digit
1 2 3
Match any nondigit
a b c , D E F ,
Match any word character
a b c D E F 1 2 3
Match a group of at least one word character
abc DEF 123
Match a group of at least one word character (lazy)
a b c D E F 1 2 3
Match anything from 'a' - 'f'
a b c
Match anything not from 'a' - 'f'
, D E F , 1 2 3
Match a group of at least one letter
abc DEF
Match a group of any characters
abc, DEF, 123
```
**Fig. 16.18** | Demonstrating using character classes and quantifiers. (Part 3 of 3.)

The first regular expression (line 15) matches digits in the testString. We use the digit character class (\d) to match any digit (0–9). We precede the regular expression string with @. Recall that backslashes within the double quotation marks following the @ character are regular backslash characters, not the beginning of escape sequences. To define the regular expression without prefixing @ to the string, you would need to escape every backslash character, as in

**"\\d"**

which makes the regular expression more difficult to read.

The output shows that the regular expression matches 1, 2, and 3 in the testString. You can also match anything that *isn't* a member of a particular character class using an uppercase instead of a lowercase letter. For example, the regular expression "\D" (line 19) matches any character that isn't a digit. Notice in the output that this includes punctuation and whitespace. Negating a character class matches *everything* that *isn't* a member of the character class.

The next regular expression (line 23) uses the character class \w to match any word character in the testString. Notice that each match consists of a single character. It would be useful to match a sequence of word characters rather than a single character. The

regular expression in line 28 uses the + quantifier to match a sequence of word characters. The **+ quantifier** matches one or more occurrences of the pattern to its left. There are three matches for this expression, each three characters long. Quantifiers are **greedy**—they match the *longest* possible occurrence of the pattern. You can follow a quantifier with a question mark (?) to make it **lazy**—it matches the *shortest* possible occurrence of the pattern. The regular expression " $\wedge w+?$ " (line 33) uses a lazy + quantifier to match the shortest sequence of word characters possible. This produces nine matches of length one instead of three matches of length three. Figure 16.19 lists other quantifiers that you can place after a pattern in a regular expression, and the purpose of each.

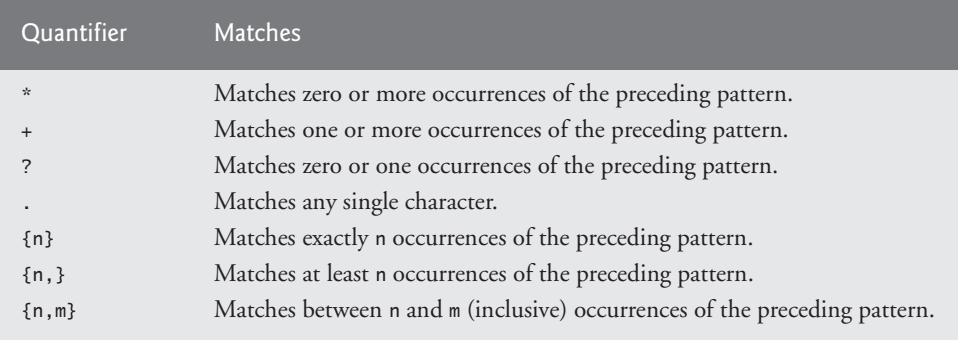

**Fig. 16.19** | Quantifiers used in regular expressions.

Regular expressions are not limited to the character classes in Fig. 16.17. You can create your own character class by listing the members of the character class between square brackets, [ and ]. [*Note:* Metacharacters in square brackets are treated as literal characters.] You can include a range of characters using the "-" character. The regular expression in line 37 of Fig. 16.18 creates a character class to match any lowercase letter from a to f. These custom character classes match a single character that's a member of the class. The output shows three matches, a, b and c. Notice that D, E and F don't match the character class [a-f] because they're uppercase. You can negate a custom character class by placing a "^" character after the opening square bracket. The regular expression in line 41 matches any character that *isn't* in the range a-f. As with the predefined character classes, negating a custom character class matches *everything* that isn't a member, including punctuation and whitespace. You can also use quantifiers with custom character classes. The regular expression in line 45 uses a character class with two ranges of characters, a-z and A-Z, and the + quantifier to match a sequence of lowercase or uppercase letters. You can also use the "." (dot) character to match any character other than a newline. The regular expression ".\*" (line 49) matches any sequence of characters. The \* quantifier matches zero or more occurrences of the pattern to its left. Unlike the + quantifier, the \* quantifier can be used to match an empty string.

## **16.15.2 Complex Regular Expressions**

The program of Fig. 16.20 tries to match birthdays to a regular expression. For demonstration purposes, the expression matches only birthdays that do not occur in April and

that belong to people whose names begin with "J". We can do this by combining the basic regular-expression techniques we've already discussed.

```
1 // Fig. 16.20: RegexMatches.cs
2 // A more complex regular expression.
3 using System;
4 using System.Text.RegularExpressions;
5
6 class RegexMatches
7 {
8 static void Main( string[] args )
9 {
10 // create a regular expression
11 Regex expression = new Regex(\mathcal{C}"J.*\d[\d-[4]]-\d\d-\d\d");
12
13 string testString =
14 "Jane's Birthday is 05-12-75\n" +
15 "Dave's Birthday is 11-04-68\n" +
16 "John's Birthday is 04-28-73\n" +
17 "Joe's Birthday is 12-17-77";
18
19 // display all matches to the regular expression
20 foreach ( var regexMatch in expression.Matches( testString ) )
21 Console.WriteLine( regexMatch );
22 } // end Main
23 } // end class RegexMatches
```
Jane's Birthday is 05-12-75 Joe's Birthday is 12-17-77

#### **Fig. 16.20** | A more complex regular expression.

Line 11 creates a Regex object and passes a regular-expression pattern string to its constructor. The first character in the regular expression, "J", is a literal character. Any string matching this regular expression must start with "J". The next part of the regular expression (".\*") matches any number of unspecified characters except newlines. The pattern "J.\*" matches a person's name that starts with J and any characters that may come after that.

Next we match the person's birthday. We use the \d character class to match the first digit of the month. Since the birthday must not occur in April, the second digit in the month can't be 4. We could use the character class "[0-35-9]" to match any digit other than 4. However, .NET regular expressions allow you to subtract members from a character class, called **character-class subtraction**. In line 11, we use the pattern "[\d-[4]]" to match any digit other than 4. When the "-" character in a character class is followed by a character class instead of a literal character, the "-" is interpreted as subtraction instead of a range of characters. The members of the character class following the "-" are removed from the character class preceding the "-". When using character-class subtraction, the class being subtracted ( $[4]$ ) must be the last item in the enclosing brackets ( $[\dagger]$ d- $[4]$ ]). This notation allows you to write shorter, easier-to-read regular expressions.

Although the "–" character indicates a range or character-class subtraction when it's enclosed in square brackets, instances of the "-" character outside a character class are treated as literal characters. Thus, the regular expression in line 11 searches for a string that starts with the letter "J", followed by any number of characters, followed by a twodigit number (of which the second digit cannot be 4), followed by a dash, another twodigit number, a dash and another two-digit number.

Lines 20–21 use a foreach statement to iterate through the MatchCollection object returned by method Matches, which received testString as an argument. For each Match, line 21 outputs the text that matched the regular expression. The output in Fig. 16.20 displays the two matches that were found in testString. Notice that both matches conform to the pattern specified by the regular expression.

## **16.15.3 Validating User Input with Regular Expressions and LINQ**

The application in Fig. 16.21 presents a more involved example that uses regular expressions to validate name, address and telephone-number information input by a user.

```
1 // Fig. 16.21: Validate.cs
2 // Validate user information using regular expressions.
3 using System;
4 using System.Linq;
5 using System.Text.RegularExpressions;
6 using System.Windows.Forms;
7
8 namespace Validate
9 {
      10 public partial class ValidateForm : Form
11 {
12 public ValidateForm()
13 {
14 InitializeComponent();
15 } // end constructor
16
17 // handles OK Button's Click event
18 private void okButton_Click( object sender, EventArgs e )
19 {
20 // find blank TextBoxes and order by TabIndex
21 var emptyBoxes =
22 
23 where currentControl is TextBox
24 
25 where string.IsNullOrEmpty( box.Text )
26 orderby box.TabIndex
27 select box;
28
29 // if there are any empty TextBoxes
30 if ( emptyBoxes.Count() > 0 )
31 {
             from Control currentControl in Controls
             let box = currentControl as TextBox
```
**Fig. 16.21** | Validating user information using regular expressions. (Part 1 of 4.)

| 32 | // display message box indicating missing information               |
|----|---------------------------------------------------------------------|
| 33 | MessageBox.Show( "Please fill in all fields",                       |
| 34 | "Missing Information", MessageBoxButtons.OK,                        |
| 35 | MessageBoxIcon.Error );                                             |
| 36 |                                                                     |
| 37 | emptyBoxes.First().Select(); // select first empty TextBox          |
| 38 | $\frac{1}{2}$ // end if                                             |
| 39 | else                                                                |
| 40 | $\{$                                                                |
| 41 | // check for invalid input                                          |
| 42 | if ( !ValidateInput( lastNameTextBox.Text,                          |
| 43 | "^[A-Z][a-zA-Z]*\$", "Invalid last name" ) )                        |
| 44 |                                                                     |
| 45 | lastNameTextBox.Select(); // select invalid TextBox                 |
| 46 | else if ( !ValidateInput( firstNameTextBox.Text,                    |
| 47 | "^[A-Z][a-zA-Z]*\$", "Invalid first name" ) )                       |
| 48 |                                                                     |
| 49 | firstNameTextBox.Select(); // select invalid TextBox                |
| 50 | else if ( !ValidateInput ( addressTextBox.Text,                     |
| 51 | $@'' \wedge [0-9] + \s + ([a-zA-Z] + [a-zA-Z] + \s[a-zA-Z] + )$ ;", |
| 52 | "Invalid address"))                                                 |
| 53 |                                                                     |
| 54 | addressTextBox.Select(); // select invalid TextBox                  |
| 55 | else if ( !ValidateInput( cityTextBox.Text,                         |
| 56 | @"^([a-zA-Z]+ [a-zA-Z]+\s[a-zA-Z]+)\$", "Invalid city"))            |
|    |                                                                     |
| 57 |                                                                     |
| 58 | cityTextBox.Select(); // select invalid TextBox                     |
| 59 | else if ( !ValidateInput( stateTextBox.Text,                        |
| 60 | @"^([a-zA-Z]+ [a-zA-Z]+\s[a-zA-Z]+)\$", "Invalid state"))           |
| 61 |                                                                     |
| 62 | stateTextBox.Select(); // select invalid TextBox                    |
| 63 | else if ( !ValidateInput ( zipCodeTextBox.Text,                     |
| 64 | @"^\d{5}\$", "Invalid zip code" ) )                                 |
| 65 |                                                                     |
| 66 | zipCodeTextBox.Select(); // select invalid TextBox                  |
| 67 | else if ( !ValidateInput( phoneTextBox.Text,                        |
| 68 | $@'' \wedge [1-9] \d{2} - [1-9] \d{2} - \d{4} \$ ",                 |
| 69 | "Invalid phone number" ) )                                          |
| 70 |                                                                     |
| 71 | phoneTextBox.Select(); // select invalid TextBox                    |
| 72 | else $//$ if all input is valid                                     |
| 73 | ſ                                                                   |
| 74 | this. Hide $()$ ; // hide main window                               |
| 75 | MessageBox.Show( "Thank You!", "Information Correct",               |
| 76 | MessageBoxButtons.OK, MessageBoxIcon.Information);                  |
| 77 | Application. Exit(); // exit the application                        |
| 78 | $}//$ end else                                                      |
| 79 | $}//$ end else                                                      |
| 80 | } // end method okButton_Click                                      |
| 81 |                                                                     |
|    |                                                                     |

**Fig. 16.21** | Validating user information using regular expressions. (Part 2 of 4.)

```
82 // use regular expressions to validate user input
             83 private bool ValidateInput(
84 string input, string expression, string message )
85 {
86 // store whether the input is valid
87 
                bool valid = Regex.Match( input, expression ).Success;
88
89 // if the input doesn't match the regular expression
90 if ( !valid )
91 {
92 // signal the user that input was invalid
93 MessageBox.Show( message, "Invalid Input",
94 MessageBoxButtons.OK, MessageBoxIcon.Error );
95 } // end if
96
97 return valid; // return whether the input is valid
98 } // end method ValidateInput
99 } // end class ValidateForm
100 } // end namespace Validate
             (a)
                                                       Missing Information
                                                                            \boxed{\mathbf{x}}a<sup>1</sup> Validate
                                   \begin{tabular}{|c|c|c|c|c|} \hline \quad \quad & \quad \quad & \quad \quad & \quad \quad \\ \hline \quad \quad & \quad \quad & \quad \quad & \quad \quad \\ \hline \quad \quad & \quad \quad & \quad \quad & \quad \quad \\ \hline \end{tabular}Last name: Doe
                                                          Please fill in all fields
                   First name: Jane
                     Address: 123
                                                                         OK
                       City: Some City
                      State: MA
                    Zip code: \boxed{123}
```
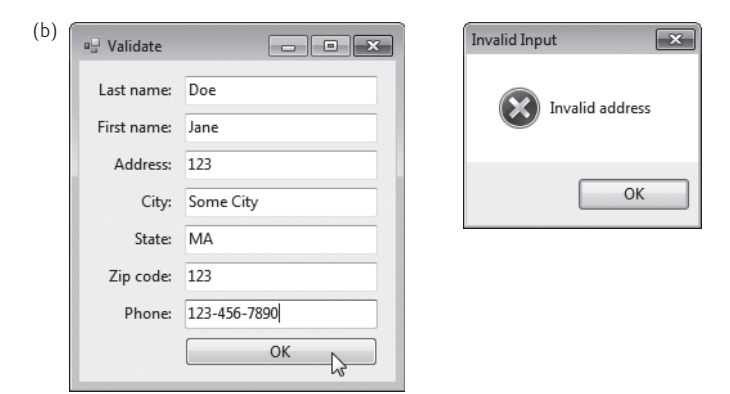

**Fig. 16.21** | Validating user information using regular expressions. (Part 3 of 4.)

 $\mathsf{OK}% \left( \mathcal{M}\right) \equiv\mathsf{OK} \left( \mathcal{M}\right)$ 

삯

Phone:

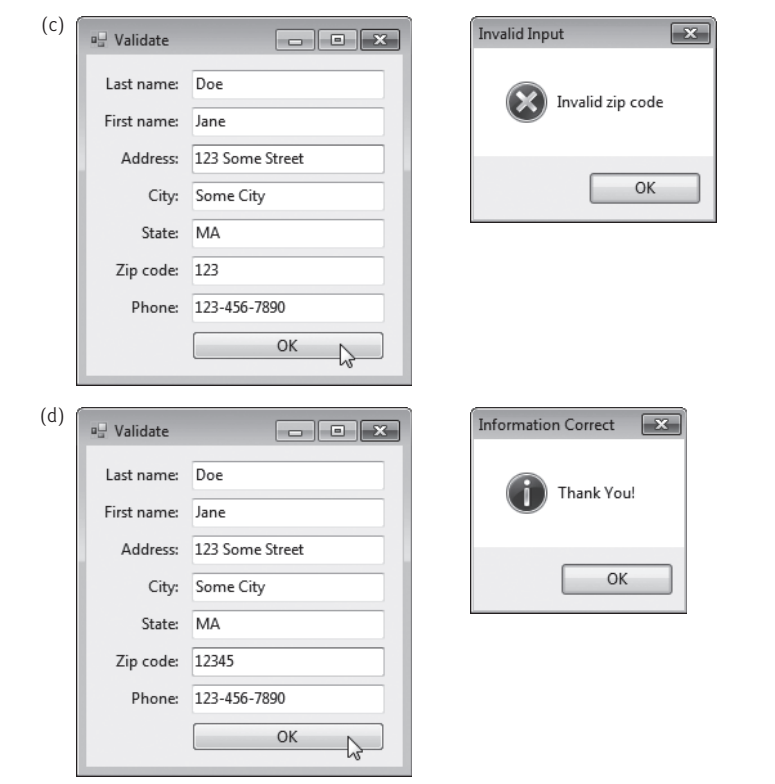

**Fig. 16.21** | Validating user information using regular expressions. (Part 4 of 4.)

When a user clicks **OK**, the program uses a LINQ query to select any empty TextBoxes (lines 22–27) from the Controls collection. Notice that we explicitly declare the type of the range variable in the from clause (line 22). When working with nongeneric collections, such as Controls, you must explicitly type the range variable. The first where clause (line 23) determines whether the currentControl is a TextBox. The **let** clause (line 24) creates and initializes a variable in a LINQ query for use later in the query. Here, we use the let clause to define variable box as a TextBox, which contains the Control object cast to a TextBox. This allows us to use the control in the LINQ query as a TextBox, enabling access to its properties (such as Text). You may include a second where clause after the let clause. The second where clause determines whether the TextBox's Text property is empty. If one or more TextBoxes are empty (line 30), the program displays a message to the user (lines 33–35) that all fields must be filled in before the program can validate the information. Line 37 calls the Select method of the first TextBox in the query result so that the user can begin typing in that TextBox. The query sorted the TextBoxes by TabIndex (line 26) so the first TextBox in the query result is the first empty TextBox on the Form. If there are no empty fields, lines 39–71 validate the user input.

We call method ValidateInput to determine whether the user input matches the specified regular expressions. ValidateInput (lines 83–98) takes as arguments the text input by the user (input), the regular expression the input must match (expression) and © Copyright 2017 by Deitel & Associates, Inc. and Pearson Education, Inc. All Rights Reserved.

a message to display if the input is invalid (message). Line 87 calls Regex static method Match, passing both the string to validate and the regular expression as arguments. The **Success** property of class Match indicates whether method Match's first argument matched the pattern specified by the regular expression in the second argument. If the value of Success is false (i.e., there was no match), lines 93–94 display the error message passed as an argument to method ValidateInput. Line 97 then returns the value of the Success property. If ValidateInput returns false, the TextBox containing invalid data is selected so the user can correct the input. If all input is valid—the else statement (lines 72–78) displays a message dialog stating that all input is valid, and the program terminates when the user dismisses the dialog.

In the previous example, we searched a string for substrings that matched a regular expression. In this example, we want to ensure that the entire string for each input conforms to a particular regular expression. For example, we want to accept "Smith" as a last name, but not "9@Smith#". In a regular expression that begins with a "^" character and ends with a "\$" character (e.g., line 43), the characters "^" and "\$" represent the beginning and end of a string, respectively. These characters force a regular expression to return a match only if the entire string being processed matches the regular expression.

The regular expressions in lines 43 and 47 use a character class to match an uppercase first letter followed by letters of any case—a-z matches any lowercase letter, and A-Z matches any uppercase letter. The \* quantifier signifies that the second range of characters may occur zero or more times in the string. Thus, this expression matches any string consisting of one uppercase letter, followed by zero or more additional letters.

The \s character class matches a single whitespace character (lines 51, 56 and 60). In the expression "\d{5}", used for the zipCode string (line  $64$ ), {5} is a quantifier (see Fig. 16.19). The pattern to the left of  $\{n\}$  must occur exactly n times. Thus "\d{5}" matches any five digits. Recall that the character "|" (lines 51, 56 and 60) matches the expression to its left *or* the expression to its right. In line 51, we use the character "|" to indicate that the address can contain a word of one or more characters *or* a word of one or more characters followed by a space and another word of one or more characters. Note the use of parentheses to group parts of the regular expression. This ensures that "|" is applied to the correct parts of the pattern.

The **Last Name:** and **First Name:** TextBoxes each accept strings that begin with an uppercase letter (lines 43 and 47). The regular expression for the **Address:** TextBox (line 51) matches a number of at least one digit, followed by a space and then either one or more letters or else one or more letters followed by a space and another series of one or more letters. Therefore, "10 Broadway" and "10 Main Street" are both valid addresses. As currently formed, the regular expression in line 51 doesn't match an address that does not start with a number, or that has more than two words. The regular expressions for the **City:** (line 56) and **State:** (line 60) TextBoxes match any word of at least one character or, alternatively, any two words of at least one character if the words are separated by a single space. This means both Waltham and West Newton would match. Again, these regular expressions would not accept names that have more than two words. The regular expression for the **Zip code:** TextBox (line 64) ensures that the zip code is a five-digit number. The regular expression for the **Phone:** TextBox (line 68) indicates that the phone number must be of the form xxx-yyy-yyyy, where the xs represent the area code and the ys the number. The first x and the first y cannot be zero, as specified by the range [1–9] in each case.

# **16.15.4 Regex Methods Replace and Split**

Sometimes it's useful to replace parts of one string with another or to split a string according to a regular expression. For this purpose, class Regex provides static and instance versions of methods Replace and Split, which are demonstrated in Fig. 16.22.

```
1 // Fig. 16.22: RegexSubstitution.cs
 2 // Using Regex methods Replace and Split.
 3 using System;
 4 using System.Text.RegularExpressions;
 5
 6 class RegexSubstitution
 7 {
 8 static void Main( string[] args )
9 {
         10 string testString1 = "This sentence ends in 5 stars *****";
11 string testString2 = "1, 2, 3, 4, 5, 6, 7, 8";
12 
13 string output = string.Empty;
14
15 Console.WriteLine( "First test string: {0}", testString1 );
16
17 // replace every '*' with a '^' and display the result
18 
19 Console.WriteLine( "^ substituted for *: {0}", testString1 );
20
21 // replace the word "stars" with "carets" and display the result
22 
23 Console.WriteLine( "\"carets\" substituted for \"stars\": {0}",
24 testString1 );
25
26 // replace every word with "word" and display the result
27 Console.WriteLine( "Every word replaced by \"word\": {0}",
28 );
Regex.Replace( testString1, @"\w+", "word" )
29
30 Console.WriteLine( "\nSecond test string: {0}", testString2 );
31
32 // replace the first three digits with the word "digit"
33 Console.WriteLine( "Replace first 3 digits by \"digit\": {0}",
34 );
testRegex1.Replace( testString2, "digit", 3 )
35
36 Console.Write( "string split at commas [" );
37
38 // split the string into individual strings, each containing a digit
39 
40
41 // add each digit to the output string
42 foreach( var resultString in result )
43 output += "\"" + resultString + "\", ";
44
         Regex testRegex1 = new Regex( @"\d" );
         testString1 = Regex.Replace( testString1, @"\*", "^" );
         testString1 = Regex.Replace( testString1, "stars", "carets" );
         string[] result = Regex.Split( testString2, @",\s" );
```
**Fig. 16.22** | Using Regex methods Replace and Split. (Part 1 of 2.)

```
45 // delete ", " at the end of output string
46 Console.WriteLine( output.Substring( 0, output.Length - 2 ) + "]" );
47 } // end Main
48 } // end class RegexSubstitution
```

```
First test string: This sentence ends in 5 stars *****
\land substituted for *: This sentence ends in 5 stars \land\land\land\land\land"carets" substituted for "stars": This sentence ends in 5 carets AAAAA
Every word replaced by "word": word word word word word word AAAAA
Second test string: 1, 2, 3, 4, 5, 6, 7, 8
Replace first 3 digits by "digit": digit, digit, digit, 4, 5, 6, 7, 8
String split at commas ["1", "2", "3", "4", "5", "6", "7", "8"]
```
**Fig. 16.22** | Using Regex methods Replace and Split. (Part 2 of 2.)

Regex method **Replace** replaces text in a string with new text wherever the original string matches a regular expression. We use two versions of this method in Fig. 16.22. The first version (line 18) is a static method and takes three parameters—the string to modify, the string containing the regular expression to match and the replacement string. Here, Replace replaces every instance of "\*" in testString1 with "^". Notice that the regular expression ("\\*") precedes character \* with a backslash (\). Normally, \* is a quantifier indicating that a regular expression should match any number of occurrences of a preceding pattern. However, in line 18, we want to find all occurrences of the literal character \*; to do this, we must escape character \* with character \. By escaping a special regular-expression character, we tell the regular-expression matching engine to find the actual character \* rather than use it as a quantifier.

The second version of method Replace (line 34) is an instance method that uses the regular expression passed to the constructor for testRegex1 (line 12) to perform the replacement operation. Line 12 instantiates testRegex1 with argument @"\d". The call to instance method Replace in line 34 takes three arguments—a string to modify, a string containing the replacement text and an integer specifying the number of replacements to make. In this case, line 34 replaces the first three instances of a digit ("\d") in testString2 with the text "digit".

Method **Split** divides a string into several substrings. The original string is broken at delimiters that match a specified regular expression. Method Split returns an array containing the substrings. In line 39, we use static method Split to separate a string of comma-separated integers. The first argument is the string to split; the second argument is the regular expression that represents the delimiter. The regular expression ",\s" separates the substrings at each comma. By matching a whitespace character  $\setminus s$  in the regular expression), we eliminate the extra spaces from the resulting substrings.